# Cryptee (Windows, Linux) raccourcis clavier

### Mise en forme

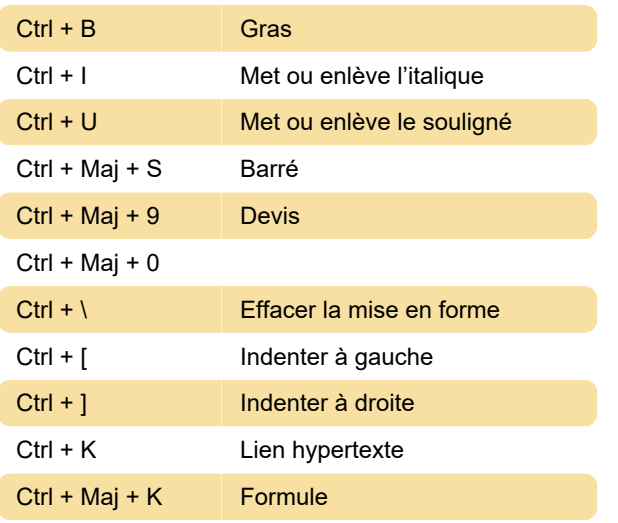

#### Listes

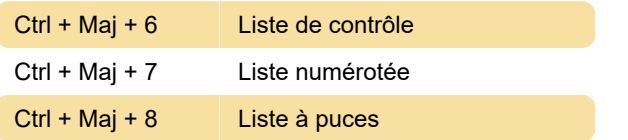

# Général

Tapez #hashtag puis appuyez surTab: Document de balise

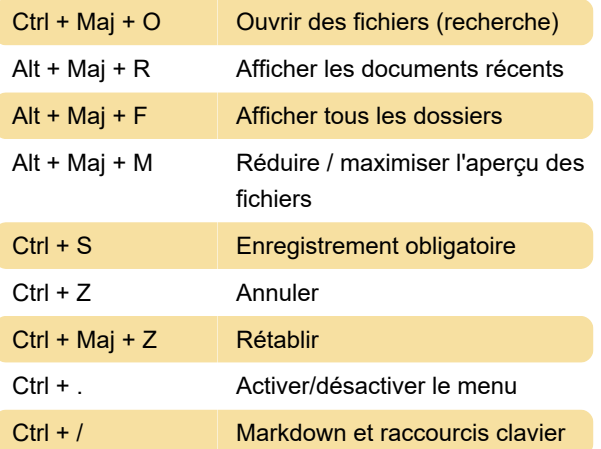

# Tableau de bord

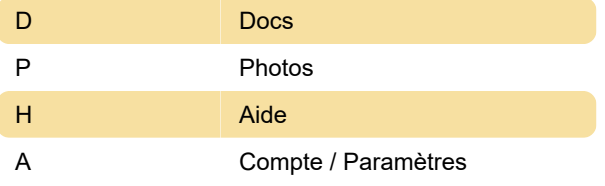

Maj + Clic gauche (sur fichiers / photos) Sélection multiple Clic droit Ouvrir le menu contextuel Cmd + A (après avoir sélectionné un fichier) Sélectionnez tous les fichiers / photos dans un dossier ou un album Touches directionnelles Naviguez entre les résultats de la recherche. Entrer pour ouvrir le fichier

# **Markdown**

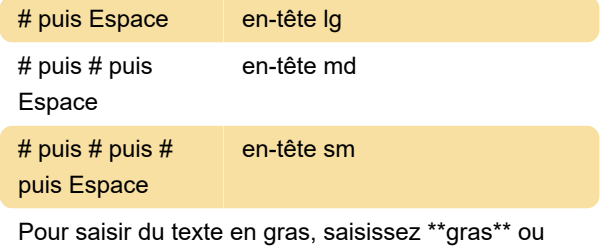

bold

Pour l'italique: \*italic\* ou \_italic\_

Pour barré: ~~grève~~

> puis Espace Devis

Pour le code en ligne: 'code'

` puis ` puis ` + Entrée (avec surlignage)

Pour la liste de contrôle: [] +Espace

Pour la liste de contrôle (cochée): [x] +Espace

Pour la liste numérotée: 1. +Espace

Pour la liste à puces: \* +Espace

- puis - puis - Séparateur

Pour ajouter un lien hypertexte: [cryptee] (https://crypt.ee) +Entrer

Dernière modification: 09/04/2021 10:44:53

Plus d'information: [defkey.com/fr/cryptee-windows](https://defkey.com/fr/cryptee-windows-linux-raccourcis-clavier)[linux-raccourcis-clavier](https://defkey.com/fr/cryptee-windows-linux-raccourcis-clavier)

[Personnalisez ce PDF...](https://defkey.com/fr/cryptee-windows-linux-raccourcis-clavier?pdfOptions=true)

# **Divers**